# **Xindice 1.1 Administration Guide**

\$Revision: 596932 \$

by Kimbro Staken, Gianugo Rabellino

NOTICE:

## **Table of contents**

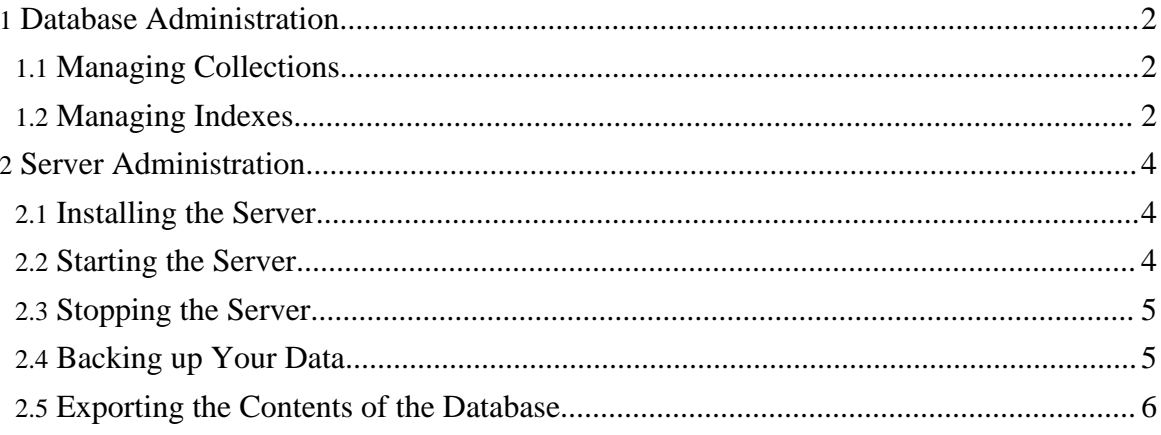

Copyright © 2001-2007 The Apache Software Foundation. All rights reserved.

## <span id="page-1-0"></span>**1. Database Administration**

Database administration of Xindice is accomplished from the command line using the xindice command. This command allows you to view and alter the database configuration on the fly on a running system.

## <span id="page-1-1"></span>**1.1. Managing Collections**

#### **1.1.1. Adding a Collection**

Adds a collection named products under the collection /db/data. xindice add\_collection -c /db/data -n products

## **1.1.2. Deleting a Collection**

Deletes the collection named products from the collection /db/data. xindice delete\_collection -c /db/data/products

## **1.1.3. Listing the Collections**

This will display a list of all child collections under the collection /db/data xindice list\_collections -c /db/data

## <span id="page-1-2"></span>**1.2. Managing Indexes**

The Xindice indexing system allows you to define indexes to speed performance on commonly used XPath queries. If no indexes are defined you can still execute queries but performance will suffer because the query engine will need to scan the entire collection to create the result node-set.

Indexes can be added using the xindice command.

## **1.2.1. Adding an Index**

Using this simple XML file you might want to index the product\_id element because searches for products by product\_id are common.

```
<?xml version="1.0"?>
<product>
 <product_id>120320</product_id>
  <description>Glazed Ham</description>
</product>
```
Copyright © 2001-2007 The Apache Software Foundation. All rights reserved.

This can be accomplished by running the following command. This will create an index named idindex on all product\_id elements in the collection /db/data/catalog.

xindice add\_indexer -c /db/data/catalog -n idindex -p product\_id

Once this is done the query engine will now use this index to help resolve XPath queries that involve restriction on the value of the product id element.

The -p parameter to the command specifies the pattern to use in the index. These patterns are used by the Indexing system to determine best-fit and match-based Indexers for queries and index updating. The pattern used MUST resemble the following scheme.

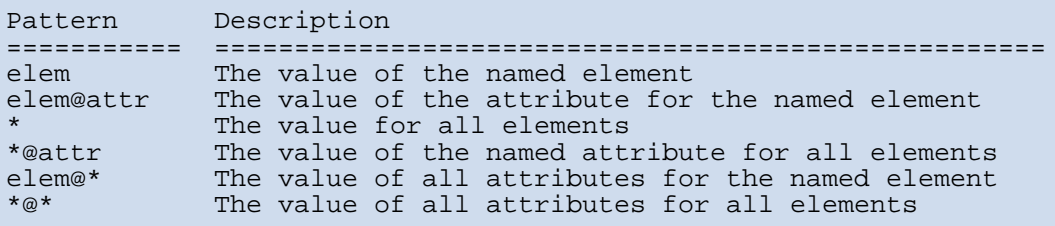

Note: In order to index a namespace other than the default namespace, you must prepend your pattern components with a URI placed in square brackets. Example:

```
[http://www.world.org/People]person
*@[http://www.world.org/People]id
[http://www.world.org/People]person@[http://www.world.org/People]id
```
Do not include a prefix in these patterns, as the indexing system, like most Namespace processing applications, processes namespaced elements and attributes independently of the prefix that is used.

#### **1.2.2. Indexing both Elements and Attributes**

Because the patterns recognize either an element or an attribute, and not both, in order to index all element and attribute values in a collection, you'd have to create two index entries. The  $*$  pattern will index all elements and the  $*@*$  pattern will index all attributes of all elements.

```
xindice add_indexer -c /db/data/catalog -n idindex -p '*'
xindice add_indexer -c /db/data/catalog -n idindex -p '*@*'
```
Excessive use of wildcard indexes can adversely affect the performance of the indexing

system. Best practice would be to use specific element or attribute indexes whenever possible, and only define wildcard indexes when it is absolutely necessary.

## <span id="page-3-0"></span>**2. Server Administration**

## <span id="page-3-1"></span>**2.1. Installing the Server**

Starting from 1.1, Xindice is not a standalone server anymore. The server functions are now based on your favourite Servlet 2.2 (or 2.3) compliant Application Server. Xindice has been tested and proven to work under both Tomcat and Jetty, but there is no particular reason to expect malfunctions under other application servers.

Installation is then straightforward: just deploy the Xindice WAR file  $(xindice-1.1b3.war)$  into your favourite application server and you're ready to go. There are only two minor points to be aware of:

- The Xindice XML-RPC endpoint is configured in the client as http://anyserver:anyport/xindice/. This means that it's strongly advisable to deploy the Xindice WAR file under a xindice context. This can be easily accomplished under Tomcat by simply renaming the WAR file to xindice.war or (in Tomcat  $4.1.x$ ) by copying the file dist/xindice-1.1b3.xml under the \$TOMCAT\_HOME/webapps directory. Note that under some Tomcat versions you will need to start twice the server the first time so that Tomcat can configure itself properly.
- You probably want to edit the Xindice configuration file that resides under /WEB-INF/system.xml. This file configures, among others, the physical location of the database. By default, your data will be under [your\_unpacked\_war\_location]/WEB-INF/db, which might not be a good idea for many users: leaving the database as is will mean data loss if an upgrade takes place inadvertently, since the directory will be overwritten. Also, if your application server is not unpacking WARs, Xindice won't be able to start.

Having the server packaged as a webapp means also that starting and stopping Xindice is "just" a matter of starting/stopping the application server.

## <span id="page-3-2"></span>**2.2. Starting the Server**

Assuming that you have installed Xindice under Tomcat, and that you have TOMCAT\_HOME environment variable pointing to Tomcat installation directory.

## **2.2.1. Starting the Server on UNIX**

cd \$TOMCAT\_HOME/bin ./startup.sh

#### **2.2.2. Starting the Server on Windows**

```
cd %TOMCAT_HOME%\bin
startup.bat
```
#### <span id="page-4-0"></span>**2.3. Stopping the Server**

To stop Xindice server, you just stop application server. Assuming that you are using Tomcat.

#### **2.3.1. Stopping the Server on UNIX**

```
cd $TOMCAT_HOME/bin
./shutdown.sh
```
#### **2.3.2. Stopping the Server on Windows**

```
cd %TOMCAT HOME%\bin
shutdown.bat
```
#### <span id="page-4-1"></span>**2.4. Backing up Your Data**

#### **2.4.1. Backing up the server**

Just shutdown the application server and copy the db directory structure somewhere else, e.g. using Tomcat and the server version of Xindice with the default configuration:

```
catalina.sh stop
cd $TOMCAT_HOME/webapps/xindice/WEB-INF
cp -pr db /backup/db
catalina.sh start
```
#### **2.4.2. Restoring the Data**

Restoring the data is simply removing the current database and reversing the backup process. Again, using Tomcat, this will be something like:

catalina.sh stop

Page 5

Copyright © 2001-2007 The Apache Software Foundation. All rights reserved.

```
cd $TOMCAT_HOME/webapps/xindice/WEB-INF
rm -rf db
cp -pr /backup/db db
catalina.sh start
```
## <span id="page-5-0"></span>**2.5. Exporting the Contents of the Database**

Xindice includes tools to export data to a directory hierarchy and to also import data from a directory hierarchy. Each directory in the hierachy corresponds to a collection in Xindice. Each XML document is stored in a separate file named with the key from the database.

#### **2.5.1. Exporting the database**

This example assumes that the Xindice/bin directory is in your path.

xindice export -c /db/root -f /path/to/data

The entire contents of the collection /db/root will be exported to the directory /path/to/data.

#### **2.5.2. Importing the database**

This example assumes that the Xindice/bin directory is in your path.

xindice import -c /db -f /path/to/data/root

Each directory under /path/to/data will be used to create a collection and all XML documents in the hierarchy will be imported in to the database. You can also restrict the documents that are imported by adding -i and the extension of the files you want to import.